### $\mathbf{d}$   $\mathbf{d}$ **CISCO**

#### **INÍCIO RÁPIDO**

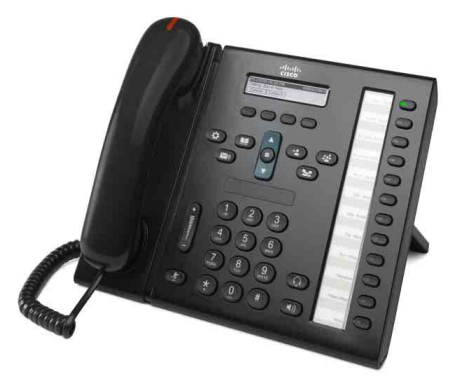

#### **PARA ASSISTENTES ADMINISTRATIVOS**

### **Telefone IP Cisco Unified 6961**

- **1** [Marcar](#page-0-0)
- **2** [Atender](#page-0-1)
- **3** [Espera](#page-0-2)
- **4** [Transferir](#page-0-3)
- **5** [Conferência](#page-0-4)
- **6** [Silenciar](#page-0-5)
- **7** [Correio de voz](#page-0-6)
- **8** [Encaminhar](#page-0-7)
- **9** [Desviar todas](#page-0-8)
- **10** [Histórico de chamadas](#page-1-0)
- **11** [Directórios](#page-1-1)
- **12** [Linhas partilhadas](#page-1-2)
- **13** [Definições](#page-1-3)
- **14** [Navegação](#page-1-4)
- **15** [Sugestões](#page-1-5)

 $\mathscr{D}$ 

**Nota Para obter os melhores resultados, imprima em papel de 8,5 x 14" (tamanho Legal).**

### <span id="page-0-0"></span>**1 Marcar**

Para efectuar uma chamada, levante o auscultador e marque um número. Também pode tentar uma das alternativas seguintes.

#### **Remarcar o último número**

Prima a tecla de função **ReMarc.** para remarcar na linha principal. Para remarcar numa linha secundária, prima primeiro a tecla de linha.

#### **Marcar no descanso**

- **1.** Marque um número quando o telefone estiver inactivo.
- **2.** Levante o auscultador ou prima uma das seguintes teclas: tecla de linha, tecla de função **Ligar**, tecla de auricular  $\bigcap$ , tecla de altifalante  $\bigcap$  ou a tecla redonda **Selec.** na barra de Navegação.

#### **Marcação rápida**

Marque um número de marcação rápida e prima a tecla de função **Marcação rápida**. Em alternativa, prima a seta **para baixo** na barra de Navegação quando o telefone estiver inactivo, desloque-se para um item de marcação rápida e prima a tecla redonda **Selec.** na barra de Navegação. Também pode atribuir marcações rápidas a algumas teclas no lado direito do telefone.

### <span id="page-0-1"></span>**2 Atender**

Indicadores de novas chamadas:

- **•** Tecla de linha âmbar intermitente
- **fcone**  $\sum_{n=1}^{\infty}$  animado e ID do chamador
- **•** Luz vermelha intermitente no auscultador

Para atender a chamada, levante o auscultador. Em alternativa, prima a tecla de linha âmbar intermitente, a tecla de função **Atender** ou a tecla de auricular ou altifalante apagada.

#### **Atender em várias linhas**

Se estiver a falar ao telefone quando receber outra chamada, será apresentada uma breve mensagem no ecrã do telefone. Prima a tecla de linha âmbar intermitente para atender a segunda chamada e colocar a primeira chamada em espera automaticamente.

O seu telefone suporta uma chamada por linha ou muitas chamadas por linha. Consulte o seu administrador relativamente à melhor opção para si.

## <span id="page-0-2"></span>**3 Espera**

- **1.** Prima a tecla **Espera**  $\bullet$  . É apresentado o ícone de espera  $\blacksquare$  e a tecla de linha fica verde intermitente.
- **2.** Para retomar uma chamada em espera, prima a tecla de linha verde intermitente ou a tecla de função **Retomar**.

## <span id="page-0-3"></span>**4 Transferir**

- **1.** A partir de uma chamada ligada (e não em espera), prima a tecla **Transferir** .
- **2.** Marque o número de telefone do destinatário da transferência.
- **3.** Prima a tecla **Transferir** ou a tecla de função **Transf.** (antes ou depois de o destinatário atender). A transferência fica concluída.

#### **Transferir entre linhas**

Pode transferir duas chamadas em duas linhas sem permanecer na chamada:

- **1.** A partir de uma chamada ligada (e não em espera), prima a tecla **Transferir** .
- **2.** Prima a tecla de linha da outra chamada (em espera). A transferência fica concluída.

### <span id="page-0-4"></span>**5 Conferência**

- **1.** A partir de uma chamada ligada (e não em espera), prima a tecla **Conferência** .
- **2.** Efectue uma nova chamada.
- **3.** Prima a tecla **Conferência** ou a tecla de função **Conferência** (antes ou depois de o destinatário atender). A conferência é iniciada e o telefone apresenta "Conferência".
- **4.** Repita estes passos para adicionar mais participantes.

A conferência termina quando todos os participantes desligarem.

#### **Conferência entre linhas**

Pode combinar duas chamadas em duas linhas numa conferência. Será incluído na conferência.

- **1.** A partir de uma chamada ligada (e não em espera), prima a tecla **Conferência** .
- **2.** Prima a tecla de linha da outra chamada (em espera).

#### **Visualizar e remover participantes**

Durante uma conferência, prima a tecla de função **Detalhes**. Para remover um participante da conferência, desloque-se para o participante e prima a tecla de função **Remover**.

### <span id="page-0-5"></span>**6 Silenciar**

- **1.** Durante uma chamada, prima a tecla **Silenciar** . A tecla pisca para indicar que a opção Silenciar está activa.
- **2.** Prima novamente **Silenciar** para desactivar a opção.

## <span id="page-0-6"></span>**7 Correio de voz**

Indicadores de novas mensagens:

- **•** Luz vermelha fixa no auscultador
- **•** Sinal de marcação intermitente (se estiver disponível)
- **•** Mensagem "Novo correio de voz" no ecrã

#### **Ouvir mensagens**

Prima a tecla Mensagens<sup>( $\heartsuit$ )</sup> e siga os comandos de voz. Para verificar mensagens de uma linha específica, prima primeiro a tecla de linha.

## <span id="page-0-7"></span>**8 Encaminhar**

Prima a tecla de função **Encaminhar** quando a chamada estiver a tocar, activa ou em espera. A opção Encaminhar redirecciona uma chamada individual para o correio de voz (ou para outro número configurado pelo administrador do sistema).

## <span id="page-0-8"></span>**9 Desviar todas**

- **1.** Para desviar as chamadas recebidas na linha principal para outro número, prima a tecla de função **DsvTdCh**.
- **2.** Marque um número de telefone ou prima a tecla Mensagens ( $\vee$ ) para desviar todas as chamadas para o correio de voz.
- **3.** Procure a confirmação no ecrã do telefone.
- **4.** Para cancelar o desvio de chamadas, prima **Dsv DESACT**.

Para configurar o desvio remotamente ou numa linha secundária, aceda às páginas Web Opções do utilizador. Contacte o administrador do sistema para obter detalhes.

## <span id="page-1-0"></span>**10 Histórico de chamadas**

#### **Visualizar o histórico de chamadas**

- **1.** Prima a tecla **Aplicações** .
- **2.** Seleccione **Histórico chamadas**. (Utilize a barra de Navegação e a tecla redonda **Selec.** para se deslocar e seleccionar.)
- **3.** Seleccione uma linha a visualizar.

O telefone apresenta as últimas 150 chamadas perdidas, efectuadas e recebidas.

- **4.** Para visualizar detalhes de uma chamada, desloque-se para a chamada e prima a tecla de função **mais** e, em seguida, prima **Detalhes**.
- **5.** Para regressar ao histórico de chamadas, prima a tecla de função Retroced.  $\bigodot$ . Para sair do menu Aplicações, prima a tecla **Aplicações** .

#### **Visualizar apenas as chamadas perdidas**

- **1.** Visualize o histórico de chamadas.
- **2.** Prima a tecla de função **Perdidas**.

#### **Visualizar apenas as chamadas efectuadas**

Prima a seta para cima na barra de Navegação quando o telefone estiver inactivo, com todos os menus fechados.

#### **Marcar a partir do histórico de chamadas**

- **1.** Visualize o histórico de chamadas ou navegue para as chamadas perdidas ou efectuadas.
- **2.** Desloque-se para uma lista e levante o auscultador ou prima uma tecla de linha ou a tecla **Selec**.

Para editar um número antes de marcar, prima estas teclas de função: **mais > EdtMarc**.

## <span id="page-1-1"></span>**11 Directórios**

- **1.** Prima a tecla **Contactos**  $\Box$
- **2.** Seleccione um directório. (Utilize a barra de Navegação e a tecla redonda **Selec.** para se deslocar e seleccionar.)
- **3.** Utilize o teclado para introduzir os critérios de pesquisa.
- **4.** Prima a tecla de função **Submet**.
- **5.** Para marcar, desloque-se para uma lista e prima a tecla de função **Marcar**.

# <span id="page-1-2"></span>**12 Linhas partilhadas**

Se partilhar uma linha com o seu chefe, a tecla de linha indica a actividade de chamadas na linha partilhada:

- **•** Âmbar intermitente: chamada recebida na linha partilhada. A chamada pode ser atendida por si ou pelo seu chefe.
- **•** Tecla de linha vermelha fixa: o seu chefe está a falar na linha partilhada.
- **•** Tecla de linha vermelha intermitente: o seu chefe colocou uma chamada em espera na linha partilhada. A chamada pode ser retomada por si ou pelo seu chefe.

# <span id="page-1-3"></span>**13 Definições**

### **Volume**

A barra de Volume está localizada à esquerda do teclado.

- **•** Para ajustar o volume do auscultador, auricular ou altifalante, prima a barra de **Volume** quando o telefone estiver a ser utilizado.
- **•** Para ajustar o volume da campainha, prima a barra de **Volume** para cima ou para baixo.
- **•** Para silenciar o telefone quando estiver a tocar, prima a barra de **Volume** para baixo uma vez (premir várias vezes diminui o volume da campainha).

### **Toque**

- **1.** Prima a tecla **Aplicações** .
- **2.** Seleccione **Preferências**. **(**Utilize a barra de Navegação e a tecla redonda **Selec.** para se deslocar e seleccionar.)
- **3.** Seleccione **Toque**.
- **4.** Seleccione uma linha.
- **5.** Desloque-se na lista de toques e prima **Tocar** para ouvir uma amostra.
- **6.** Prima **Definir** e **Aplicar** para guardar uma selecção.

### **Contraste do ecrã**

- **1.** Prima a tecla **Aplicações** .
- **2.** Seleccione **Preferência**s. (Utilize a barra de Navegação e a tecla redonda **Selec.** para se deslocar e seleccionar.)
- **3.** Seleccione **Contraste**.
- **4.** Prima a barra de Navegação para cima ou para baixo.
- **5.** Prima a tecla de função **Guardar**.

# <span id="page-1-4"></span>**14 Navegação**

#### **Onde estão localizadas as teclas de linha?**

As doze teclas de linha estão localizadas no lado direito do telefone.

As teclas não atribuídas a linhas telefónicas podem ser utilizadas para marcações rápidas e outras funcionalidades. Contacte o administrador do sistema para obter mais informações.

#### **Onde estão localizadas as teclas de função?**

As quatro teclas de função estão localizadas abaixo do ecrã do telefone. Pode premir a tecla de função **mais** (quando estiver disponível) para revelar teclas de função adicionais.

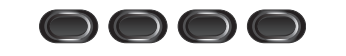

#### **Como se deslocar numa lista ou menu?**

Prima as setas **para cima** ou **para baixo** na barra de Navegação.

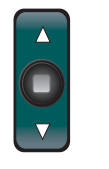

Uma barra de deslocamento no ecrã indica a posição relativa numa lista.

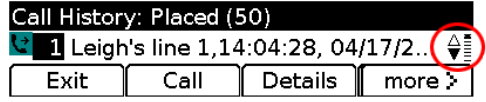

#### **Como seleccionar um item numa lista ou menu?**

Com o item realçado, prima a tecla **Selec.** no centro da tecla de Navegação. Em alternativa, utilize o teclado para marcar o número de item correspondente.

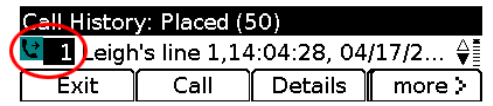

#### **Como sair de um menu?**

Para fechar um menu em qualquer nível, prima a tecla de função correspondente.

Para retroceder um nível num menu, prima a tecla de função Sair ou Retroced.  $\blacklozenge$ .

# <span id="page-1-5"></span>**15 Sugestões**

### **Como controlar várias chamadas?**

As cores das teclas de linha indicam os estados das chamadas e podem ajudar a manter-se orientado quando processar várias chamadas:

- **•** Chamada a tocar: âmbar intermitente
- **•** Chamada ligada: verde fixo
- **•** Chamada em espera: verde intermitente
- **•** Linha partilhada em utilização remotamente: vermelho fixo
- **•** Linha partilhada em espera remotamente: vermelho intermitente

#### **Qual o melhor modo de utilização do auricular?**

Se processar muitas chamadas e utilizar um auricular, tente manter a tecla de auricular  $\Omega$  acesa e utilizar as teclas de função para atender e desligar. Com a tecla de auricular acesa, o auricular serve de caminho de áudio principal (em vez do altifalante).

### **O que faz a tecla de função Trocar?**

A tecla **Trocar** permite alternar entre chamadas e falar em privado com cada participante antes de concluir uma transferência ou conferência.

### **Como configurar as marcações rápidas?**

Para configurar as marcações rápidas e personalizar as várias funcionalidades e definições do telefone, utilize um Web browser no computador para aceder às páginas Web Opções do utilizador do Cisco Unified CM. Contacte o administrador do sistema para obter o URL e mais informações.

#### **Onde encontrar um Manual do Utilizador completo?**

[http://www.cisco.com/en/US/products/ps10326/products\\_us](http://www.cisco.com/en/US/products/ps10326/products_user_guide_list.html) er\_guide\_list.html

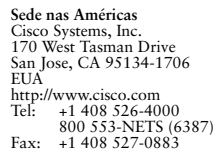

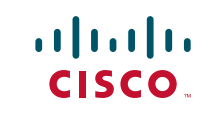

Cisco e o logótipo da Cisco são marcas comerciais da Cisco Systems, Inc. e/ou respectivas afiliadas nos E.U.A. e outros países. Pode encontrar uma lista de marcas comerciais da Cisco em [www.cisco.com/go/trademarks](http://www.cisco.com/go/trademarks). As marcas comerciais de terceiros mencionadas são propriedade dos respectivos proprietários. A utilização do termo parceiros não implica uma relação de parceria entre a Cisco e qualquer outra empresa. (1005R)

© 2011 Cisco Systems, Inc. Todos os direitos reservados. Publicado a 24 de Maio de 2011, OL-25127-01